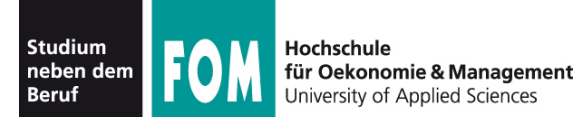

# **Betriebssysteme Praxis**

WS 2011/12

**Hans-Georg Eßer Dipl.-Math., Dipl.-Inform.**

Foliensatz B (19.10.2011) Dateien und Verzeichnisse, Editor vi

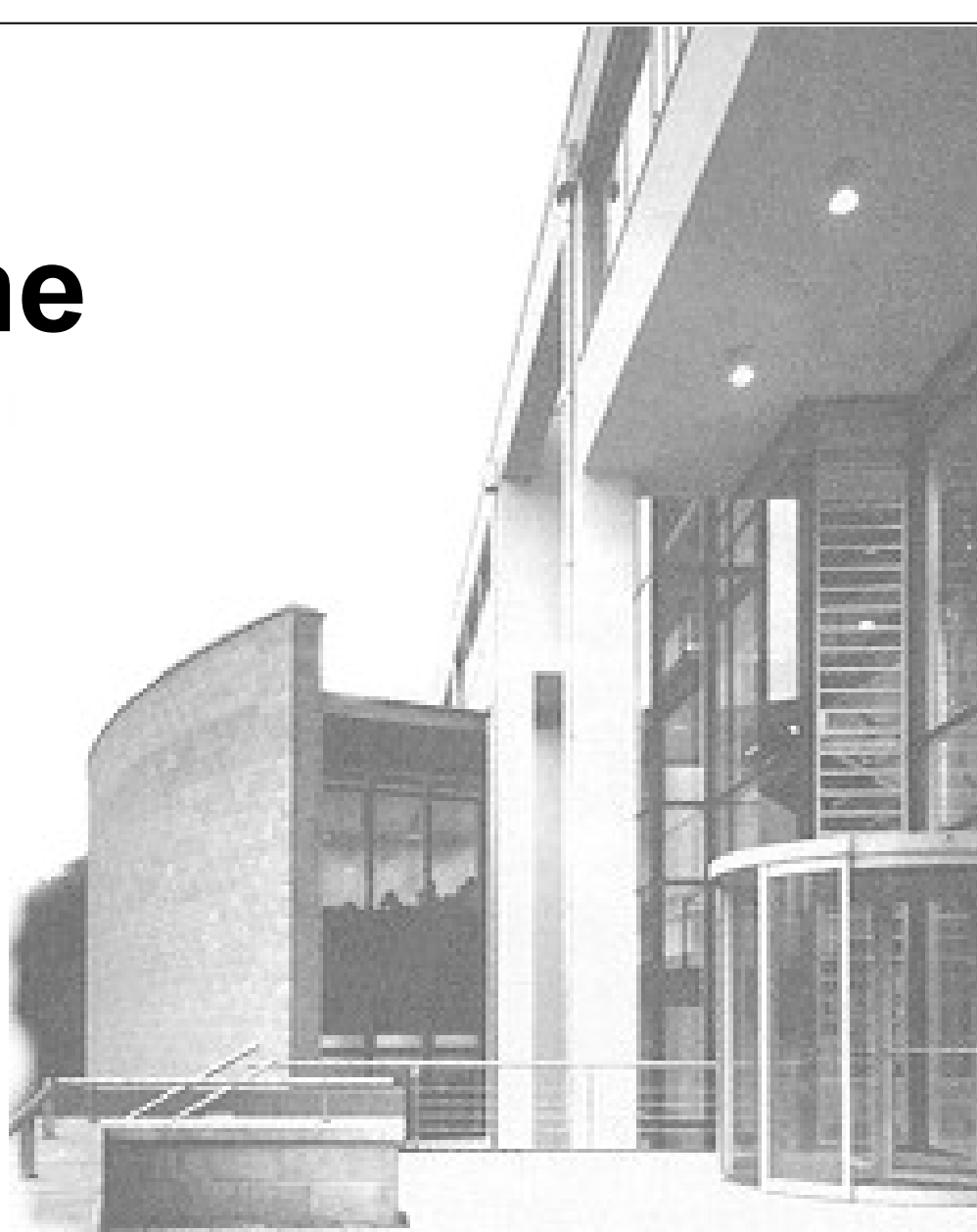

19.10.2011 Betriebssysteme-Praxis, WS 2011/12, Hans-Georg Eßer Folie B-1

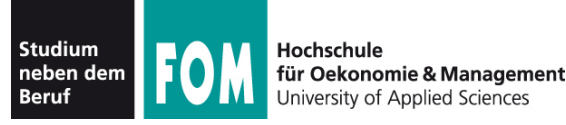

### **Praxisteil**

- Arbeiten mit der Shell
- Verzeichnisnavigation, -Listings
- Dateien kopieren, umbenennen, verschieben
- Verzeichnisse erstellen, löschen etc.
- Dateien öffnen
- Der Editor "vi"

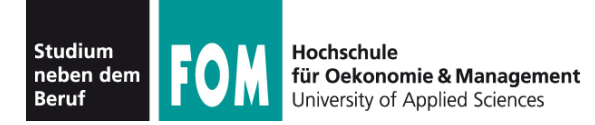

- Shell zeigt durch **Prompt** an, dass sie bereit ist, einen Befehl entgegen zu nehmen
- Prompts können verschieden aussehen:
	- $\bullet$  …  $\varsigma$ ... > : Anwender-Prompt, nicht-privilegiert
	- ...  $\#$  : Root-Prompt, für den Administrator

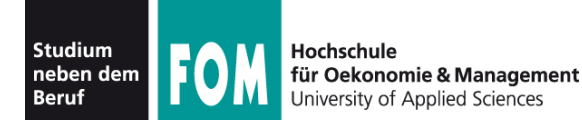

• Vor dem  $s, >, \#$  meist Hinweise auf Benutzer, Rechner, Arbeitsverzeichnis

[esser@macbookpro:BS-Praxis]\$ root@quad:~#

- esser, root: Benutzername; individuell
- macbookpro, quad: Rechnername
- BS-Praxis, ~: Arbeitsverzeichnis, je nach Prompt-Einstellung auch in voller Länge (z. B. /home/esser/Daten/FOM/SS2011/BS-Praxis)
- $\bullet \sim$  = "Home-Verzeichnis" des Benutzers

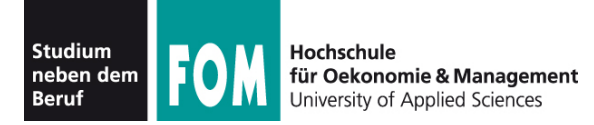

- Am Prompt Befehl eingeben und mit [Eingabe] abschicken
- Shell versucht, (in der Regel) erstes Wort als Kommandoname zu interpretieren:
	- Alias?  $(\rightarrow$  später)
	- Shell-interne Funktion? ( $\rightarrow$  später)
	- eingebautes Shell-Kommando? (z. B. cd)
	- externes Programm? (Suche in Pfad)

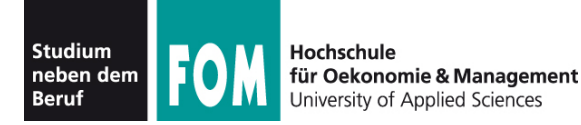

● Beispiel: Aktuelles **Arbeitsverzeichnis** anzeigen (pwd = **p**rint **w**orking **d**irectory)

```
[esser@quad:~]$ pwd
/home/esser
[esser@quad:~]$ _
```
• Nach Abarbeiten des Befehls (oft: mit einer "Antwort") erscheint wieder der Prompt – Shell ist bereit für nächstes Kommando

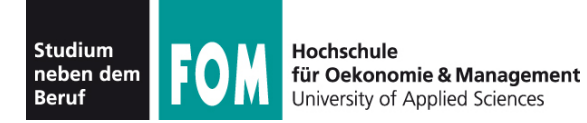

• Mehrere Befehle auf einmal abschicken: mit Semikolon ; voneinander trennen

```
[esser@quad:~]$ pwd; pwd
/home/esser
/home/esser
[esser@quad:-]\
```
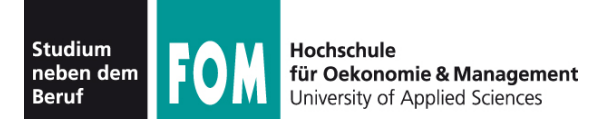

- **Inhaltsverzeichnis** anzeigen:  $\text{ls}$  (list)
- bezieht sich immer auf das aktuelle Arbeitsverzeichnis (Alternative: Ort als Parameter angeben)

```
[esser@quad:~]$ ls
bahn-2011-02-22.pdf bh-win-04-kret.pdf 
buch_kap08.pdf bv-anleitung.pdf 
bz2.pdf
[esser@quad:~]$ ls /tmp
cvcd kde-esser ksocket-esser orbit-esser 
ssh-vrUNLb1418 virt_1111
[esser@quad: ~]$
```
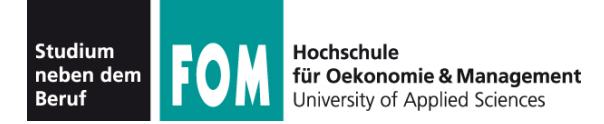

### • Inhalt mit mehr Informationen:  $ls -1$

#### [esser@quad:~]\$ **ls -l** -rw------- 1 esser users 29525 Feb 21 2011 bahn-2011-02-22.pdf -rw-r--r-- 1 esser users 745520 Apr 10 2004 bh-win-04-kret.pdf -rw-r--r-- 1 esser users 856657 Oct 21 2005 buch kap08.pdf -rw-r--r-- 1 esser esser 738570 Mar 17 20:29 bv-anleitung.pdf -rw-r--r-- 1 esser users 123032 Sep 22 2003 bz2.pdf [esser@quad:~]\$ \_

- Ausgabe enthält zusätzlich:
	- Zugriffsrechte  $(-rw r r -$ etc.)  $\rightarrow$  später
	- Dateibesitzer und Gruppe (esser, users)  $\rightarrow$  später
	- Größe und Datum/Zeit der letzten Änderung

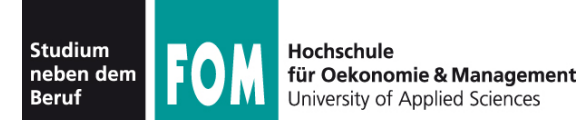

• Leere Datei erzeugen (für Experimente): touch

[esser@quad:~]\$ **touch Testdatei** [esser@quad:~]\$ **ls -l Testdatei** -rw-r--r-- 1 esser esser 0 Apr 7 13:58 Testdatei  $[esser@quad: ~]$ \$

• Datei hat Größe 0

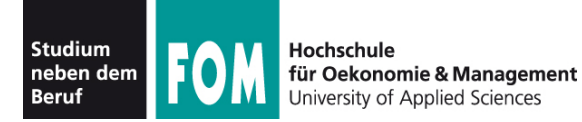

• Fehlermeldungen: Unbekanntes Kommando

```
[esser@quad:~]$ fom
No command 'fom' found, did you mean:
 Command 'fim' from package 'fim' (universe)
 Command 'gom' from package 'gom' (universe)
 Command 'fop' from package 'fop' (universe)
 Command 'fdm' from package 'fdm' (universe)
 Command 'fpm' from package 'fpm2' (universe)
 [...]
fom: command not found
[esser@quad:\sim]$
```
• Meldung kann auch deutschsprachig sein

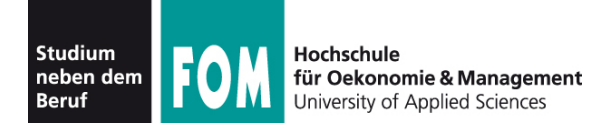

# **Grundlagen (1)**

- Linux kennt keine "Laufwerksbuchstaben"  $(C:, D: etc.)$
- Wurzelverzeichnis heißt /
- Pfadtrenner: auch  $/ d$ . h.: /usr/local/bin ist das Verzeichnis bin im Verzeichnis local im Verzeichnis usr. (wie bei Webadressen)

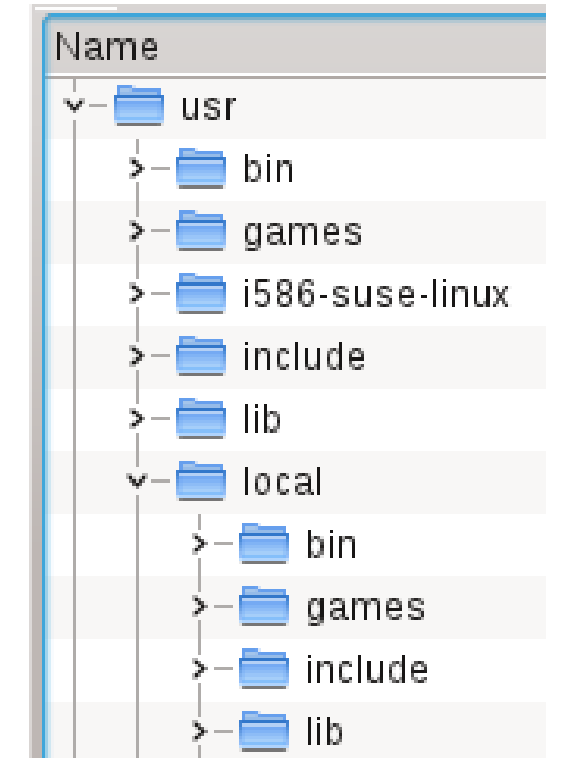

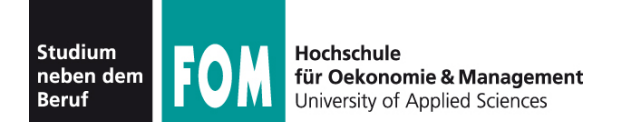

## **Grundlagen (2)**

- Weitere Datenträger erscheinen in Unterordnern
	- Beispiel: DVD mit Dateien zum Kurs hat Volume-Name BS-ESSER
	- Datei test.txt auf oberster DVD-Verzeichnisebene ist als /media/BS-ESSER/test.txt erreichbar (Windows: e: \test.txt)
	- Datei Software/index.html der DVD entsprechend als /media/BS-ESSER/Software/index.html (Windows: e:\Software\index.html)

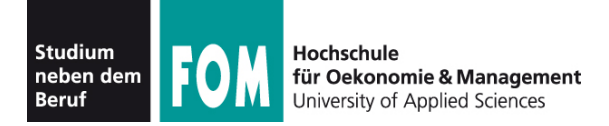

## **Grundlagen (3)**

- Für private Nutzerdaten hat jeder Anwender ein eigenes **Home-Verzeichnis**, das i. d. R. unterhalb von / home liegt, z. B. / home/esser.
- Die Tilde  $\sim$  ist immer eine Abkürzung für das Home-Verzeichnis
	- funktioniert auch in zusammengesetzen Pfaden
	- ~/Daten/brief.txt statt /home/esser/Daten/brief.txt

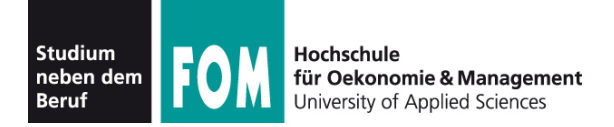

### **Grundlagen (4)**

- Ausnahme: Das Home-Verzeichnis des Systemadministrators root ist nicht /home/root, sondern /root
- Der Trick mit der Tilde  $\sim$  funktioniert aber auch für root
- Warum? / home könnte auf einer separaten Partition liegen und bei einem Fehlstart nicht verfügbar sein

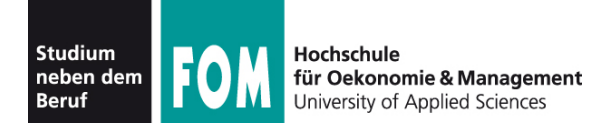

### **Grundlagen (5)**

- Zwei Spezialverzeichnisse in jedem Ordner
	- . . ist das Verzeichnis eine Ebene tiefer (von /usr/local/bin aus ist .. also /usr/local)
	- . ist das aktuelle Verzeichnis
- Pfade kann man **absolut** und **relativ** zusammen bauen
	- absoluter Pfad beginnt mit  $\ell$
	- relativer Pfad nicht; er gilt immer ab dem aktuellen Arbeitsverzeichnis

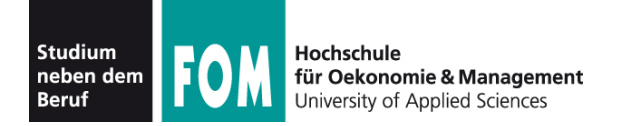

### **Verzeichnisnavigation**

- Kommando cd (change directory) wechselt in ein anderes Verzeichnis
- Zielverzeichnis als Argument von  $cd$  angeben  $$ wahlweis mit relativem oder absolutem Pfad

```
[esser@quad:~]$ pwd
/home/esser
[esser@quad:~]$ cd /home ; pwd
/home
[esser@quad:home]$ cd .. ; pwd
/
[esser@quad:/]$ _
```
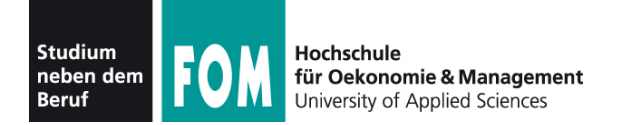

### **Datei kopieren**

- Kommando cp (**c**o**p**y) kopiert eine Datei
- Reihenfolge: cp *Original Kopie*

```
[esser@quad:tmp]$ ls -l
-rw-r--r-- 1 esser wheel 1501 Apr 5 11:37 test.dat
[esser@quad:tmp]$ cp test.dat kopie.dat
[esser@quad:tmp]$ ls -l
-rw-r--r-- 1 esser wheel 1501 Apr 8 12:17 kopie.dat
-rw-r--r-- 1 esser wheel 1501 Apr 5 11:37 test.dat
[esser@quad:tmp]$ _
```
### ! Kopie erhält aktuelles Datum/Zeit

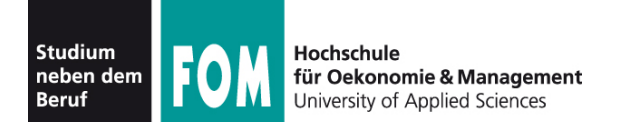

### **Datei umbenennen**

- Kommando mv (**m**o**v**e) benennt eine Datei um
- Reihenfolge: mv *AltName NeuName*

```
[esser@quad:tmp]$ ls -l
-rw-r--r-- 1 esser wheel 1501 Apr 5 11:37 test.dat
[esser@quad:tmp]$ mv test.dat neu.dat
[esser@quad:tmp]$ ls -l
-rw-r--r-- 1 esser wheel 1501 Apr 5 11:37 neu.dat
[esser@quad:tmp]$ _
```
### ! Umbennen ändert Datum/Zeit nicht

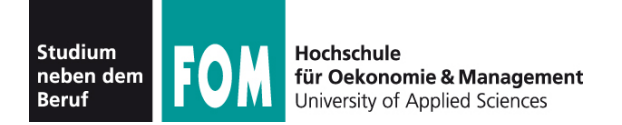

### **Datei verschieben**

- Kommando  $mv$  (move) verschiebt eine Datei
- Reihenfolge: mv *AltName NeuerOrdner/*

```
[esser@quad:tmp]$ ls -l
-rw-r--r-- 1 esser wheel 1501 Apr 5 11:37 test.dat
[esser@quad:tmp]$ mv test.dat /home/esser/
[esser@quad:tmp]$ ls -l
[esser@quad:tmp]$ ls -l /home/esser/
-rw-r--r-- 1 esser wheel 1501 Apr 5 11:37 test.dat
    [...]
[esser@quad:tmp]$ _
```
#### ! Verschieben ändert Datum/Zeit nicht

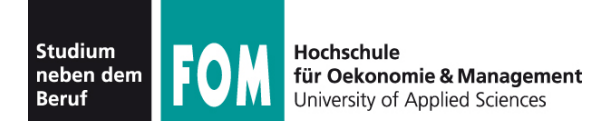

### **Datei löschen**

● Kommando rm (**r**e**m**ove) löscht eine Datei

```
[esser@quad:tmp]$ ls -l
-rw-r--r-- 1 esser wheel 1501 Apr 5 11:37 test.dat
[esser@quad:tmp]$ rm test.dat
[esser@quad:tmp]$ ls -l
[esser@quad:tmp]$ _
```
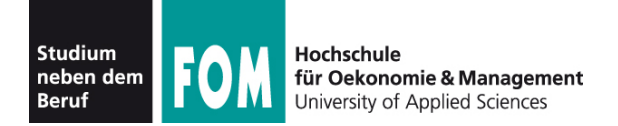

### **Mehrere Dateien**

- Einige Befehle akzeptieren mehrere Argumente, z. B.
	- $mv$  (beim Verschieben in anderen Ordner)
	- rm
- Beispiele:

[esser@quad:tmp]\$ **mv datei1.txt datei2.txt Ordner/** [esser@quad:tmp]\$ **rm datei3.txt datei4.txt datei5.txt** [esser@quad:tmp]\$ \_

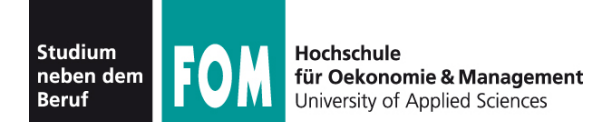

### **Wildcards (\* , ?)**

- Bei Befehlen, die mehrere Argumente akzeptieren, können Sie auch Wildcards verwenden:
	- $\bullet$  \* steht für beliebig viele (auch 0) beliebige Zeichen
	- ? steht für genau ein beliebiges Zeichen
- Beispiele:

```
[esser@quad:~]$ ls -l ?????.pdf
-rw-r--r-- 1 esser staff 79737 Apr 2 01:18 RegA4.pdf
-rw-r--r-- 1 esser staff 132246 Apr 4 18:02 paper.pdf
[esser@quad:~]$ rm /tmp/*
[esser@quad:~]$ _
```
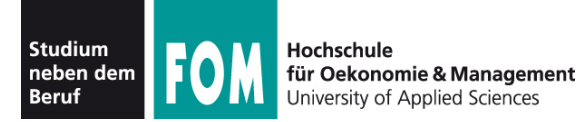

• Löschbefehl mit Wildcards zu gewagt?  $\rightarrow$  vorher mit echo testen:

[esser@quad:Downloads]\$ **echo rm \*.zip** rm Logo\_a5\_tif.zip Uebung1.zip c32dwenu.zip ct.90.01.200-209.zip ct.90.12.130-141.zip ct.91.02.285-293.zip ct.91.12.024-025-1.zip ct.91.12.024-025.zip ct.92.08.052-061.zip ix.94.03.010-011.zip ix.94.07.068-071.zip [esser@quad:Downloads]\$ **rm \*.zip** [esser@quad:Downloads]\$ \_

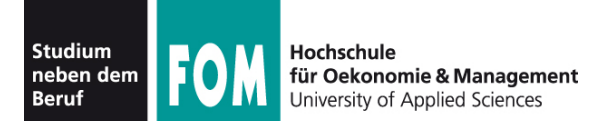

- Das letzte Beispiel verrät etwas über das Auflösen der Wildcards
	- Wenn Sie  $rm \cdot x$ ip eingeben, startet die Shell *nicht* rm mit dem Argument "\*.zip"
	- Die Shell sucht im aktuellen Verzeichnis alle passenden Dateien und macht jeden Dateinamen zu einem Argument für den rm-Aufruf.
	- Es wird also

rm Logo\_a5\_tif.zip Uebung1.zip c32dwenu.zip ct.90.01.200-209.zip … aufgerufen.

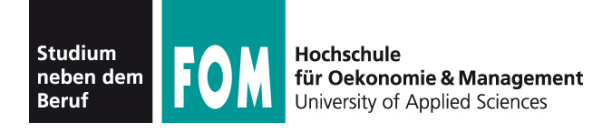

Mit Verzeichnissen können Sie ähnliche Dinge tun wie mit Dateien

- Verzeichnis erstellen
- (leeres!) Verzeichnis löschen
- Verzeichnis umbenennen oder verschieben
- Verzeichnis rekursiv (mit allen enthaltenen Dateien und Unterordnern) löschen

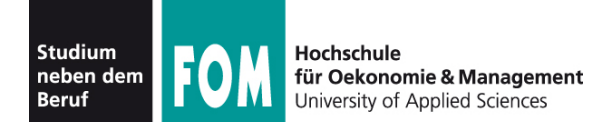

### **Verzeichnis erstellen**

● Kommando mkdir (**m**a**k**e **dir**ectory) erzeugt ein neues (leeres) Unterverzeichnis

```
[esser@quad:tmp]$ ls -l
[esser@quad:tmp]$ mkdir unter
[esser@quad:tmp]$ ls -l
drwxr-xr-x 2 esser wheel 68 Apr 8 14:28 unter
[esser@quad:tmp]$ cd unter
[esser@quad:unter]$ ls -l
[esser@quad:unter]$ cd ..
[esser@quad:tmp]$ _
```
Kurzform md für mkdir nicht immer vorhanden  $\rightarrow$  vermeiden

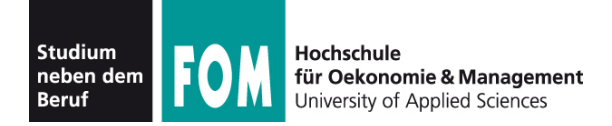

### **Verzeichnis löschen**

● Kommando rmdir (**r**e**m**ove **dir**ectory) löscht ein leeres (!) Unterverzeichnis

[esser@quad:tmp]\$ **touch unter/datei** [esser@quad:tmp]\$ **rmdir unter** rmdir: unter: Verzeichnis nicht leer [esser@quad:tmp]\$ **rm unter/datei** [esser@quad:tmp]\$ **rmdir unter** [esser@quad:tmp]\$ \_

! Kurzform rd für rmdir nicht immer vorhanden → vermeiden

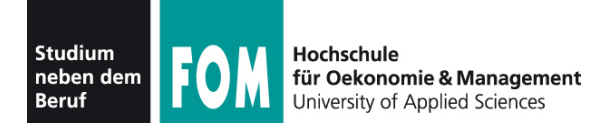

### **Verzeichnis umbenennen / verschieben**

- funktioniert wie das Umbenennen / Verschieben von Dateien
- gleicher Befehl: mv, wieder zwei Varianten:
	- mv Verzeichnis NeuerName
	- mv Verzeichnis AndererOrdner/

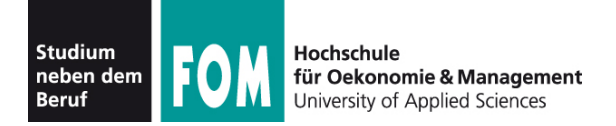

### **Verzeichnis rekursiv löschen**

• Kommando rm (**remove**) hat eine Option  $-r$ zum **r**ekursiven Löschen:

```
[esser@quad:tmp]$ mkdir a; mkdir a/b; mkdir a/b/c
[esser@quad:tmp]$ touch a/b/c/datei
[esser@quad:tmp]$ rmdir a
rmdir: a: Verzeichnis nicht leer
[esser@quad:tmp]$ rm -r a
[esser@quad:tmp]$ _
```
! Vorsicht beim rekursiven Löschen: "Was weg ist, ist weg"

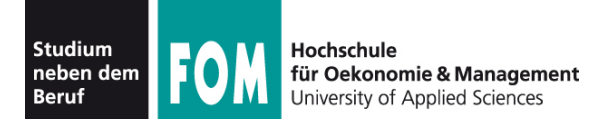

- Undelete = Löschen rückgängig machen
	- gibt es unter Linux nicht
	- Wiederherstellung von gelöschten Dateien mit Profi-Tools möglich, wenn Computer nach dem Löschen sofort ausgeschaltet wurde
	- solche Tools stellen aber sehr viele Dateien wieder her → enormer Aufwand, anschließend die gesuchte Datei zu finden; u. a. sind die Dateinamen dauerhaft verloren

$$
\rightarrow vor\,\, {\rm rm}\,\, -{\rm r}\,\, ...\,\, mehrfach\,\, prüfen\,\, ...\,\,
$$

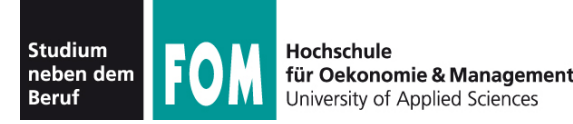

- **Argumente:** z. B. Dateinamen; beziehen sich oft auf Objekte, die manipuliert werden sollen
- Optionen: verändern das Verhalten eines Befehls
	- bei den meisten Befehlen zwei Varianten:
	- kurze Optionen:  $-a, -b, -c, ...$  $\rightarrow$  lassen sich kombinieren:  $-\text{abc} = -a - b - c$
	- lange Optionen:  $-\text{ignore}, -\text{force}, -\text{all}$  etc.
	- Beispiel: -r bei rm

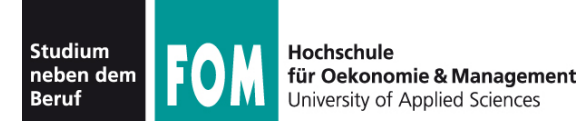

• Zu den meisten Kommandos gibt es eine sog. Manpage, die Sie über

man kommando

abrufen

• Beispiel:

man ls

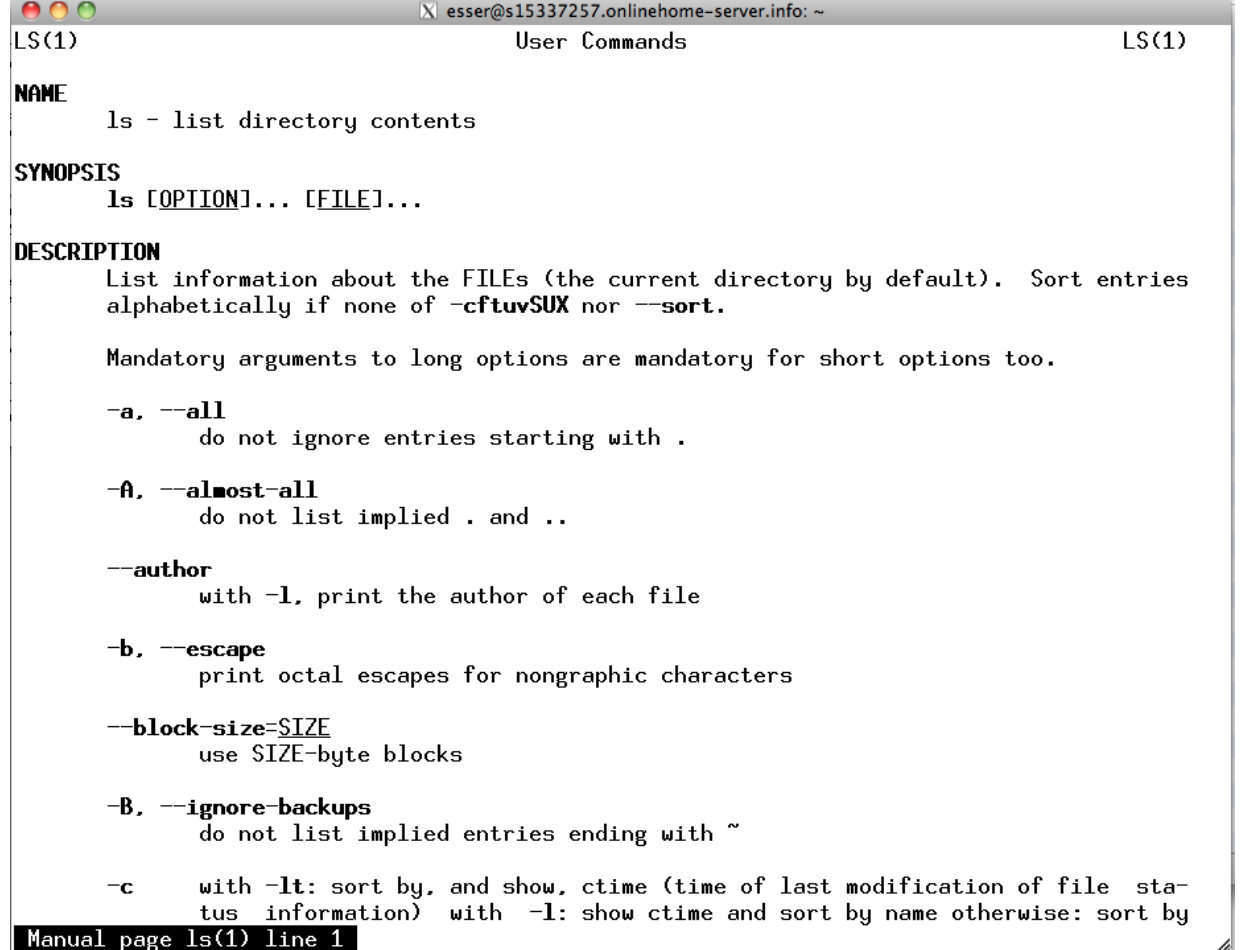

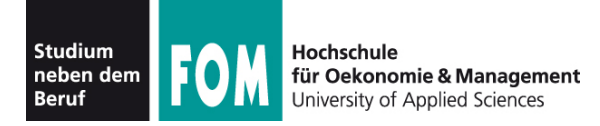

- Standard-Editor auf allen Unix-Systemen (und damit auch Linux): vi (**vi**sual editor)
- gewöhnungsbedürftige Bedienung
- zwei Betriebsarten
	- **Befehlsmodus** (nach Start aktiviert; Normalmodus)
	- **Bearbeitungsmodus**
- $\bullet$   $\forall$  i aus Versehen gestartet? Verlassen ohne Speichern von Änderungen mit

 $[Esc] : q!$ 

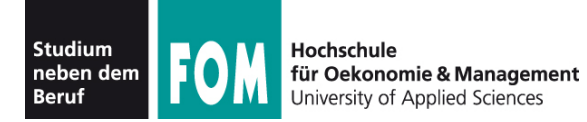

• Warum Umgang mit  $v_i$  lernen?

• auf jedem – noch so minimalistischen – Unix-System ist ein vi installiert (kleines Programm):

```
[esser@quad:~]$ ls -l /usr/bin/vi /usr/bin/emacs
-rwxr-xr-x 1 root root 5502096 Nov 9 2008 /usr/bin/emacs
-rwxr-xr-x 1 root root 630340 Oct 17 2008 /usr/bin/vi
```
- $\bullet$  läuft im Terminal  $\rightarrow$  hilfreich bei Remote-Zugriff
- Bei Problemen (Plattenfehler, nicht alle Datei-systeme verfügbar) sind andere Editoren evtl. nicht erreichbar,  $v$ i vielleicht doch  $\rightarrow$  gilt leider nicht mehr für aktuelle Linux-Versionen
- Thema ist LPI-prüfungsrelevant

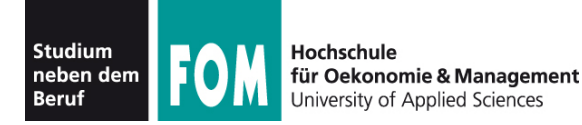

- Wechseln in den Bearbeitungsmodus:  $i, I, a, A$ 
	- i: Text vor dem Cursor einfügen
	- a: Text nach dem Cursor einfügen
	- $\bullet$  I: Text am Zeilenanfang einfügen
	- $\bullet$  A: Text am Zeilenende einfügen
- Bearbeitungsmodus verlassen: [Esc]
- Navigieren im Text: Cursortasten oder:

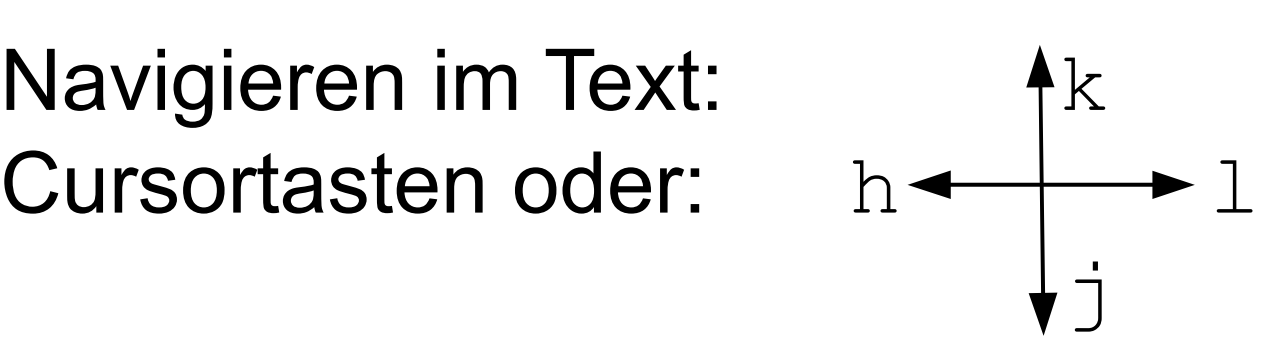

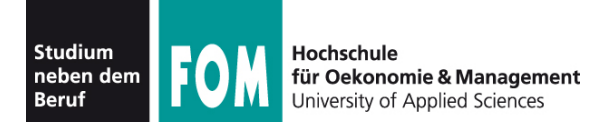

- Zeichen / Text löschen:
	- im Bearbeitungsmodus mit [Rückschritt] und [Entf], wie aus anderen Editoren bekannt
	- im Befehlsmodus mehrere Möglichkeiten:
	- $\bullet$  x löscht Zeichen unter Cursor
	- X löscht Zeichen links von Cursor
	- $\bullet$  dw löscht ab Cursor-Position bis Anfang des nächstens Wortes
	- dd löscht aktuelle Zeile
	- vorab Zahl: Mehrfachausführung (15dd: 15 Zeilen)

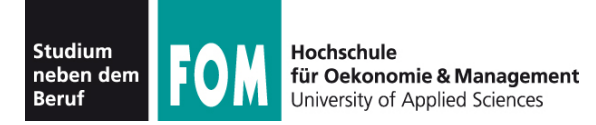

- Speichern und beenden
	- Immer zuerst in den Befehlsmodus  $\rightarrow$  im Zweifelsfall einmal [Esc] drücken
	- Speichern: : w
	- Speichern (erzwingen):  $:w!$
	- Beenden (klappt nur, wenn Text seit letztem Speichern nicht verändert wurde): : q
	- Beenden erzwingen (ohne speichern):  $:q!$
	- Speichern und beenden: :wq (oder: ZZ ohne ":")

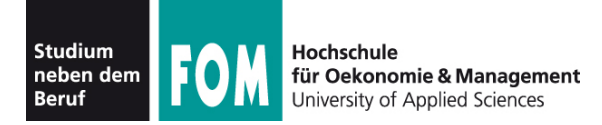

- Suche im Text
	- Vorwärtssuche: / und Suchbegriff, dann [Eingabe]
	- Sprung zum nächsten Treffer: n (next)
	- Rückwärtssuche: ? und Suchbegriff, dann [Eingabe]
	- Sprung zum nächsten Treffer:  $n$
	- Wechsel zwischen Vorwärts- und Rückwärtssuche: einfach / bzw. ?, dann Eingabe und mit n weiter (in neuer Richtung) suchen

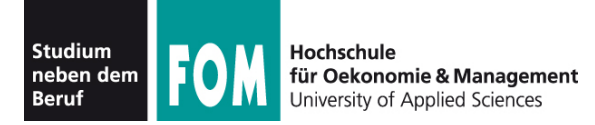

- Rückgängig machen / wiederherstellen
	- Letzte Änderung rückgängig machen: u (undo)
	- $\bullet$  geht auch mehrfach: u, u, u, ...
	- ... und mit Mehrfachausführung: 3u macht die letzten drei Änderungen rückgängig
	- Einen Undo-Schritt aufheben:  $[Strgl+r : redo]$
	- mehrfaches Redo: z. B. 3 [Strg]+ $r$

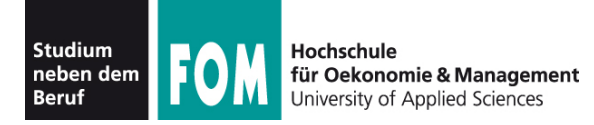

- Copy & Paste: Kopieren ...
	- $\bullet$  yw (ab Cursorposition bis Wortende)
	- $\bullet$  y\$ (ab Cursorposition bis Zeilenende)
	- $\bullet$  yy (ganze Zeile)
	- $\bullet$  3yy (drei Zeilen ab der aktuellen)
- … und Einfügen
	- $P$  (fügt Inhalt des Puffers an Cursorposition ein)
- Cut & Paste
	- Löschen mit dd, dw etc.; dann einfügen mit P

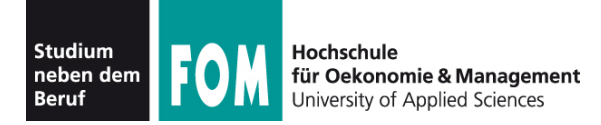

- Copy & Paste mit der Maus
	- Wenn Sie die grafische Oberfläche verwenden, geht es auch mit der Maus:
	- Kopieren: Mauszeiger auf 1. Zeichen, klicken (und gedrückt halten), zum letzten Zeichen ziehen, loslassen
	- Einfügen: Cursor zu Ziel bewegen, dann (im Einfügemodus!) die mittlere Maustaste drücken
	- Bei beiden Schritten muss man je nach  $v\texttt{i}-\text{Version}$ evtl. die [Umschalt]-Taste drücken

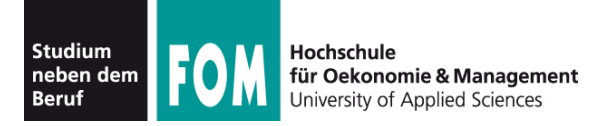

• Datei im Editor öffnen:

[esser@quad:~] **vi Dateiname**

- zweite Datei an Cursorposition hinzuladen:
	- :read Dateiname

(im Befehlsmodus!)

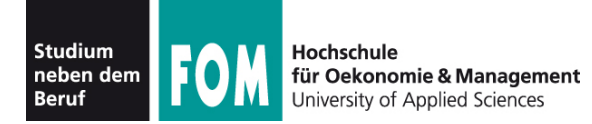

# **Praktische Übungen**

- Aufgabenblatt
	- Umgang mit Dateien und Verzeichnissen
	- Editor vi